#### **Cómo descargar y usar la extensión Google Translate en Google Chrome**

# **Cómo descargar:**

- 1. En un navegador Google Chrome, abre este [enlace](https://chrome.google.com/webstore/detail/google-translate/aapbdbdomjkkjkaonfhkkikfgjllcleb)
- 2. Haga clic en "Agregar a Chrome"

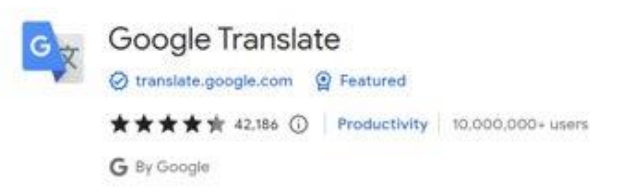

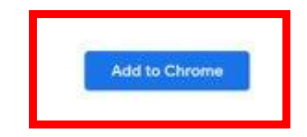

3. Una vez descargado, debería ver una pieza de rompecabezas en la esquina superior derecha de su navegador

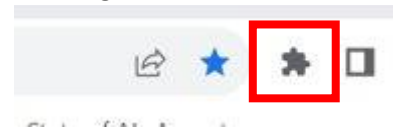

4. Si hace clic en la pieza del rompecabezas, notará "Traductor de Google", lo que significa que la descarga se realizó correctamente

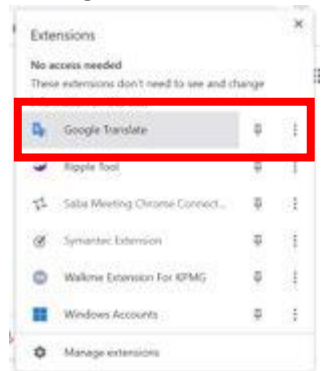

#### **Modo de empleo:**

- 1. Vaya a la página web que desea traducir
- 2. Haga clic en la pieza del rompecabezas en la esquina superior derecha de su navegador

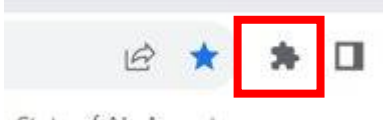

3. Haga clic en "Traductor de Google" de la lista

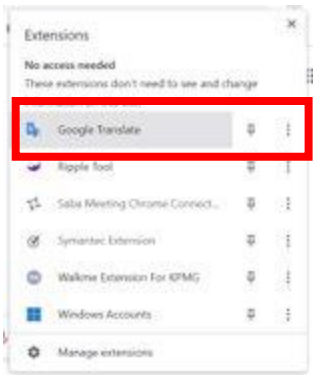

4. Haga clic en "Traducir esta página"

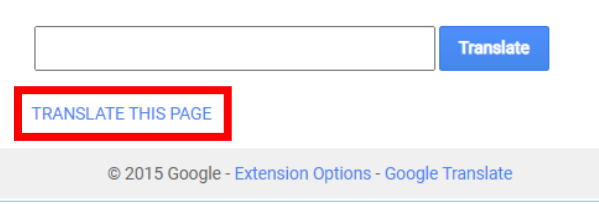

### 5. Selecciona tu idioma preferido

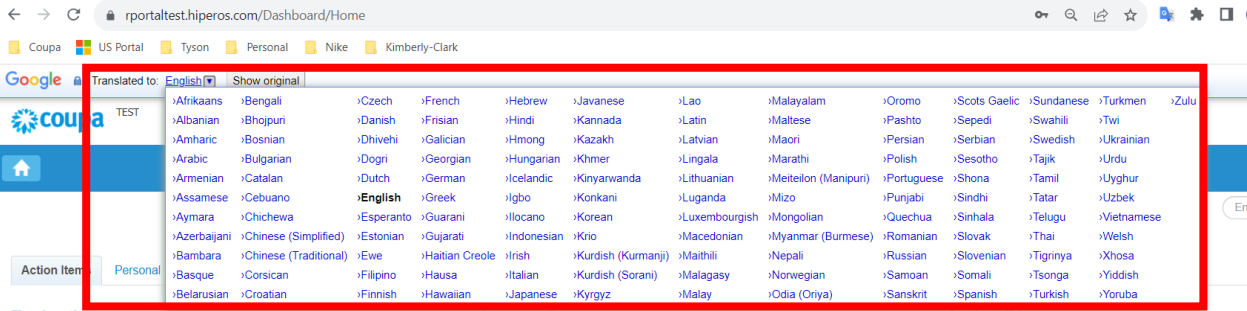

NOTA: responda solo en los siguientes idiomas que Kimberly-Clark admite: francés, ruso, hebreo, checo, alemán, italiano, español, ucraniano, coreano, tailandés, vietnamita, chino (simplificado y tradicional) e indonesio

6. La página traducirá en consecuencia

NOTA: los pasos 3-5 deberán repetirse cada vez que se vuelva a cargar una página

# **Cómo descargar y usar la extensión Google Translate en Microsoft Edge**

### **Cómo descargar:**

- 1. En un explorador Microsoft Edge, abra este [vínculo](https://microsoftedge.microsoft.com/addons/detail/edge-translate/bfdogplmndidlpjfhoijckpakkdjkkil)
- 2. Haga clic en "Obtener"

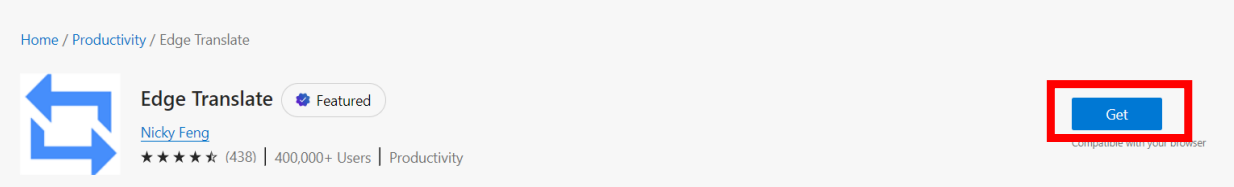

3. Una vez descargado, debería ver una pieza de rompecabezas en la esquina superior derecha de su navegador

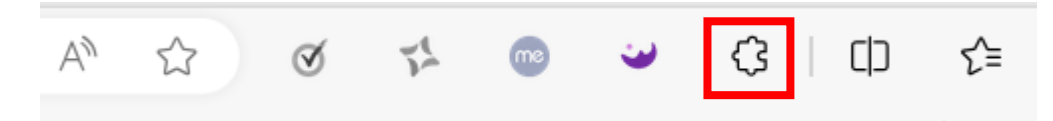

## **Modo de empleo:**

- 1. Vaya a la página web que desea traducir
- 2. Haga clic en la pieza del rompecabezas en la esquina superior derecha de su navegador

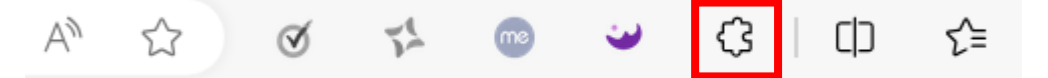

3. Seleccione el idioma al que desea traducir la página utilizando el menú desplegable

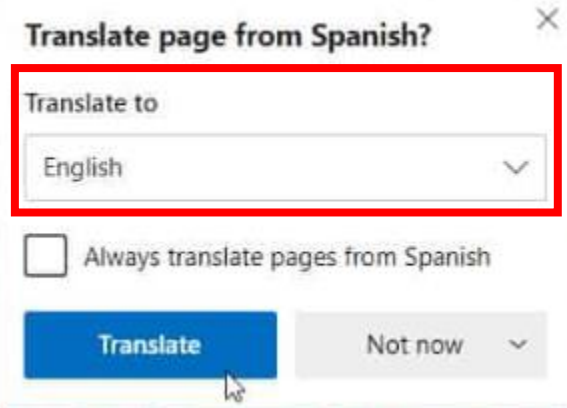

NOTA: responda solo en los siguientes idiomas que Kimberly-Clark admite: francés, ruso, hebreo, checo, alemán, italiano, español, ucraniano, coreano, tailandés, vietnamita, chino (simplificado y tradicional) e indonesio

4. Haga clic en "Traducir"

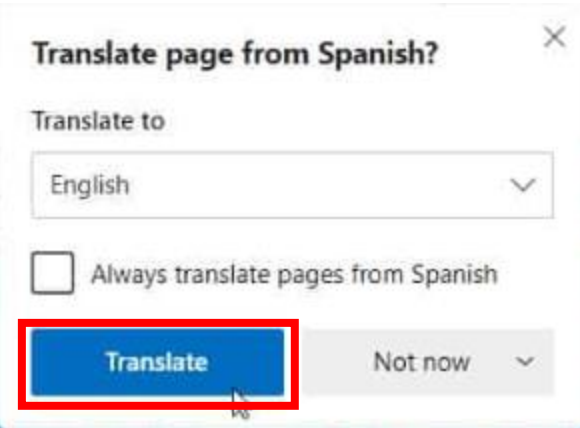

5. La página traducirá en consecuencia

NOTA: los pasos 2 a 4 deberán repetirse cada vez que se vuelva a cargar una página